## Υπάρχει η δυνατότητα δωρεάν αποστολής μηνύματος **SMS** από το περιβάλλον του **webmail ΣΥΖΕΥΞΙΣ ωρ εξήρ :**

Οσοι έχουν πρόσβαση στο mail ΣΥΖΕΥΞΙΣ μπορούν από το περιβάλλον του ΟΤΕ corporate mail, ως σχήμα 1, να μεταβούν στην οθόνη (σχήμα 2) κάνοντας κλίκ στο φάκελο Web2SMS .

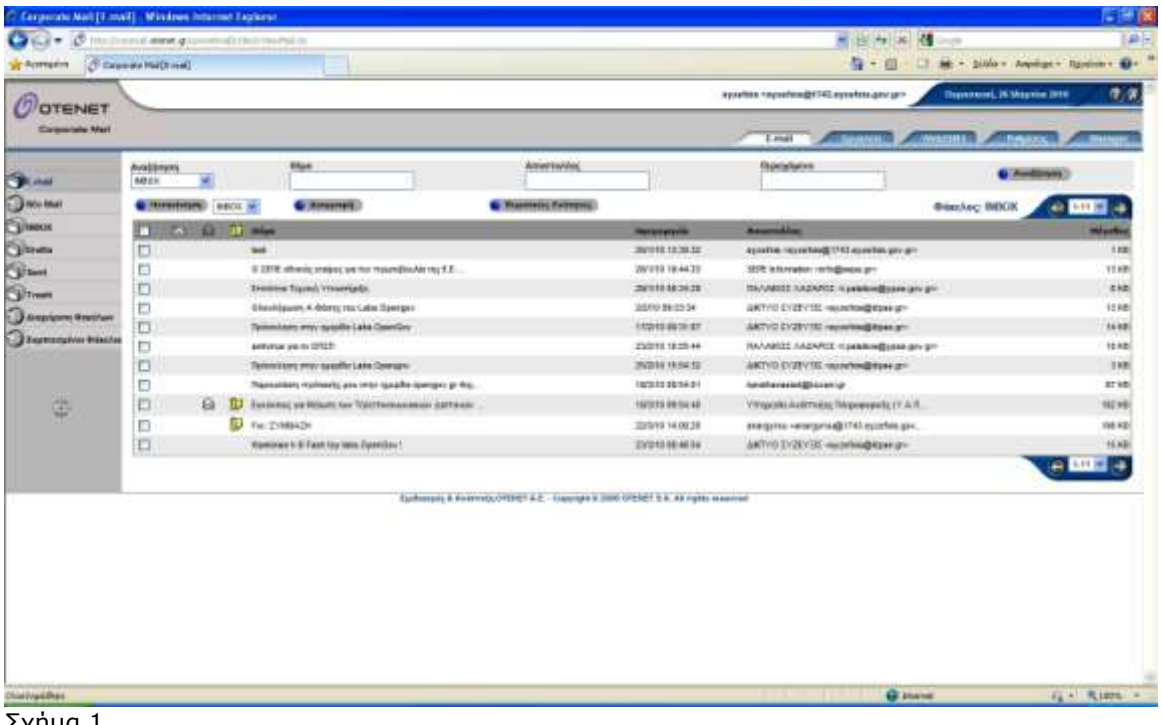

Σσήμα 1

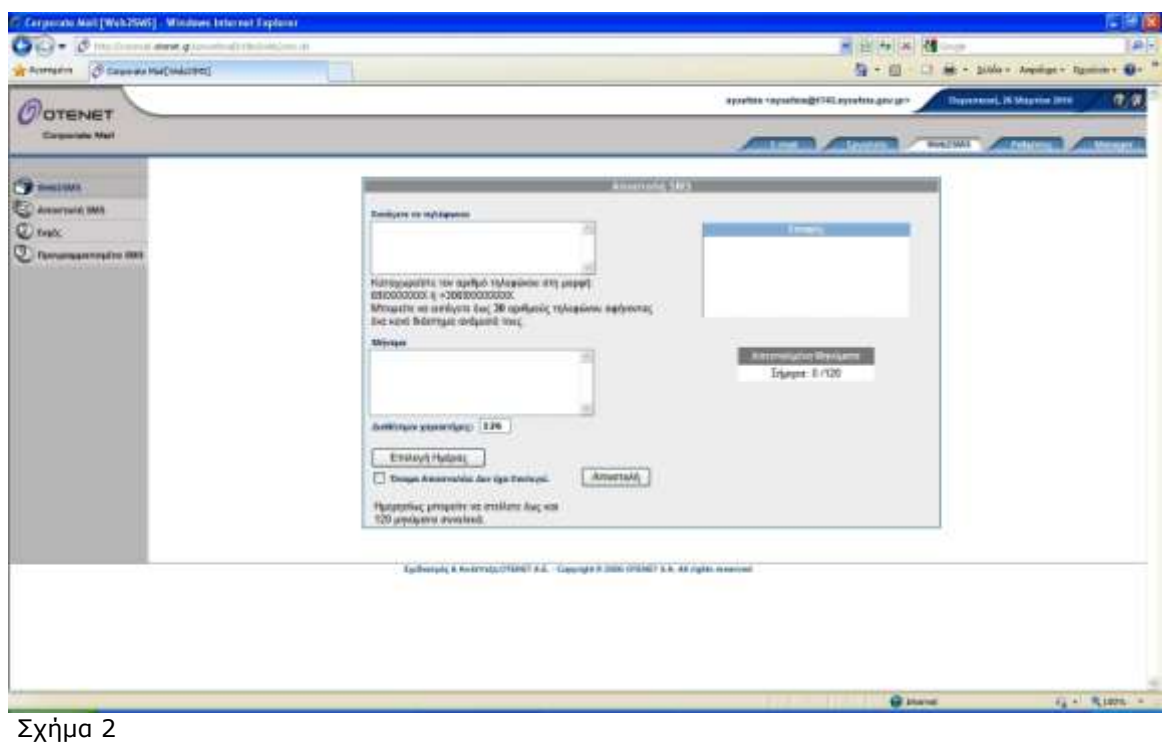

Επιλέγοντας το "Web2SMS" έχετε τη δυνατότητα να εισάγετε ένα ή περισσότερα τηλέφωνα (μέχρι 30) ανά μήνυμα και να τα αποστείλετε γράφοντας και ένα σύντομο μήνυμα (μέχρι 128 χαρακτήρες), πετυχαίνοντας με αυτό τον τρόπο ακόμα μεγαλύτερη οικονομία.

Όπως φαίνεται στην παραπάνω εικόνα, έχετε ακόμα τη δυνατότητα να επιλέξετε και την Ημέρα Αποστολής (αν θέλετε να σταλούν σε συγκεκριμένη ημερομηνία).

Επισημαίνεται ότι στο μήνυμα που λαμβάνει ο παραλήπτης φαίνεται ως αναγνωριστικό αποστολής η ηλεκτρονική διεύθυνση (το e-mail σας) από την οποία στάλθηκε.

είναι δυνατό να δείτε τα τελευταία 15 μηνύματα που έχετε στείλει επιλέγοντας στο **κύπιο Μενού "Web2SMS" και ζηη ζςνέσεια από ηο μενού απιζηεπά "Προγραμματισμένα SMS"**. Τότε θα εμφανιστεί ένας πίνακας περίπου όπως φαίνεται παρακάτω, τον οποίο μπορείτε και να εκτυπώσετε για να διατηρείτε την ιστορικότητα των μηνυμάτων SMS που στέλνετε στους ενδιαφερόμενους πολίτες.

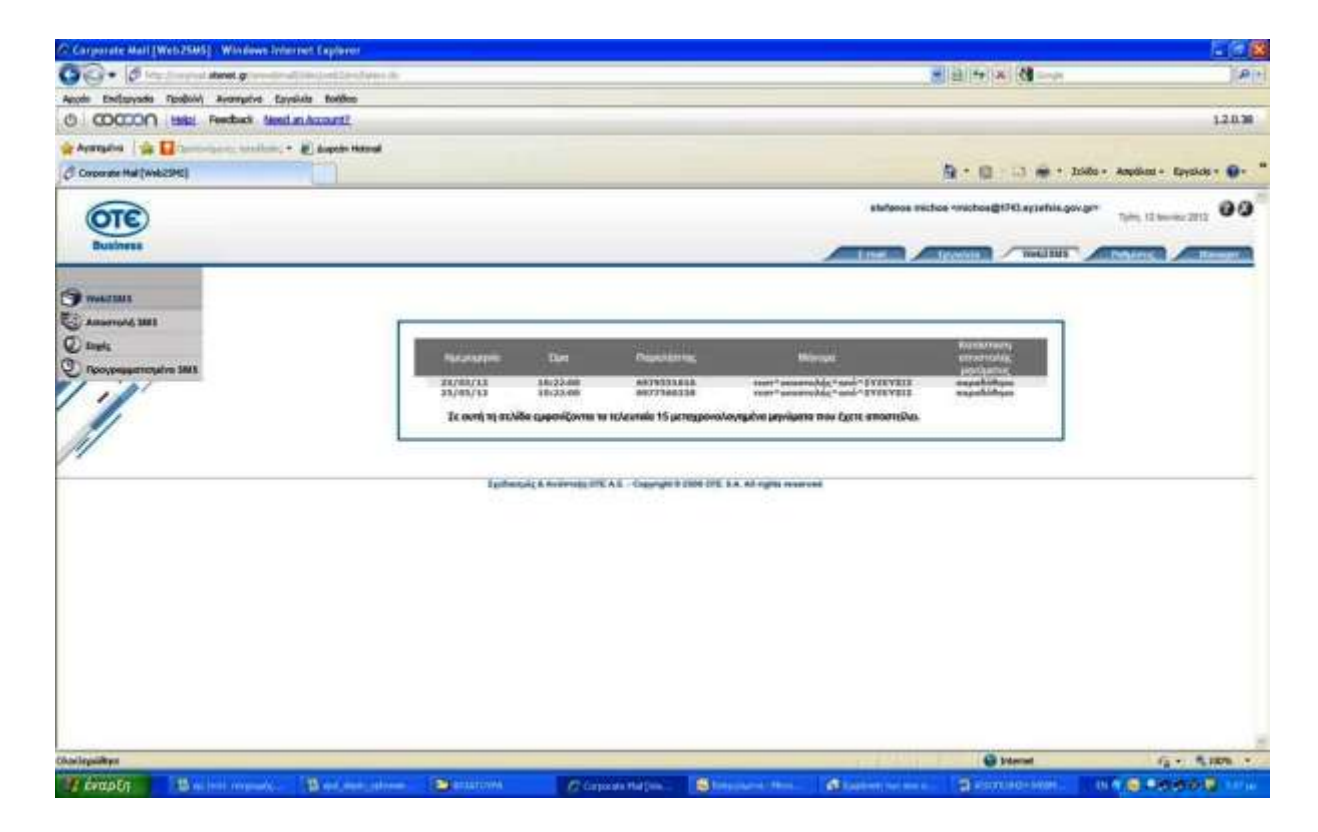